Nous vous remercions d'avoir choisi le Yamaha CS-500.

Ce document décrit pas à pas les préparatifs nécessaires avant l'utilisation de ce produit. Exécutez la procédure ci-dessous avant d'utiliser ce produit.

### **Step**

## 1 **Connexions**

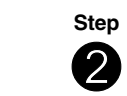

## 2 **Mise en place des piles dans la télécommande**

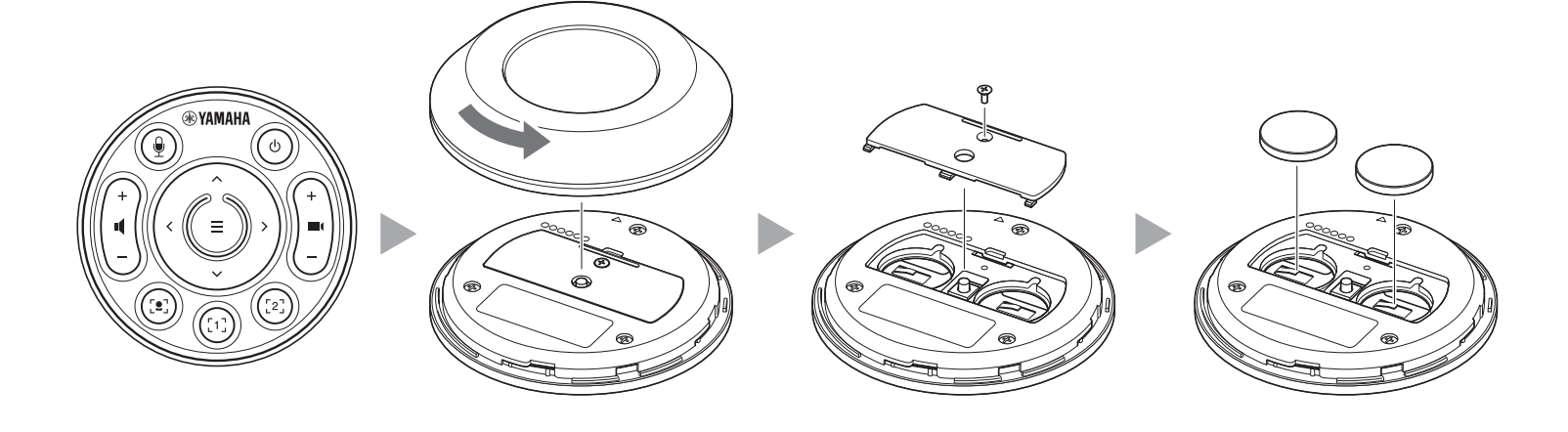

**Step**

# **4** Avec les connexions décrites dans le cas de **Case 1** sous l'étape **0**

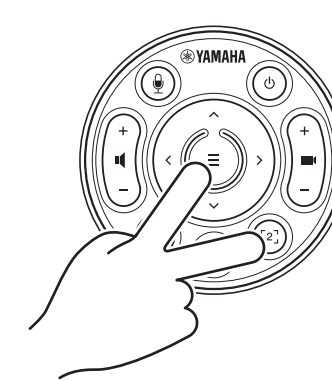

3 **Appariement à la télécommande**

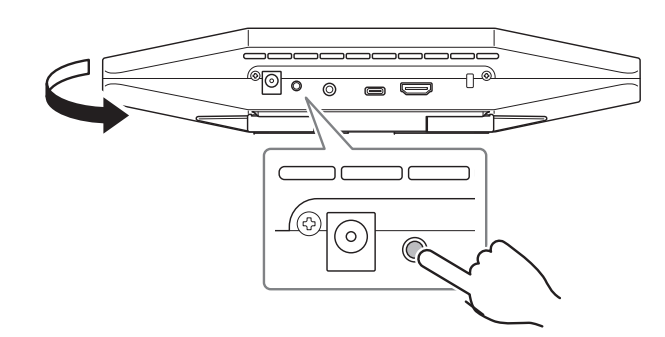

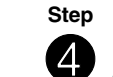

## **Précautions d'usage**

Les précautions d'utilisation du CS-500 sont énoncées dans le Guide de sécurité du CS-500 fourni. Lisez attentivement ces précautions avant d'utiliser le produit.

## **Vérifier les éléments fournis**

- CS-500 (l'appareil)
- À lire au préalable (ce manuel)
- Guide de sécurité
- Câble USB 2.0 (de type C vers A, 5 m)
- Câble HDMI (2 m)
- Cache-objectif
- Télécommande
- Pile bouton (CR2032)  $\times$  2
- Adaptateur secteur avec cordon d'alimentation (CW2002100)
- Serre-câble

# **Préparer l'appareil**

## **Case 1**

## **Case 2**

**Quand le produit est utilisé comme dispositif de vidéoconférence**

**Quand le produit est utilisé comme webcam**

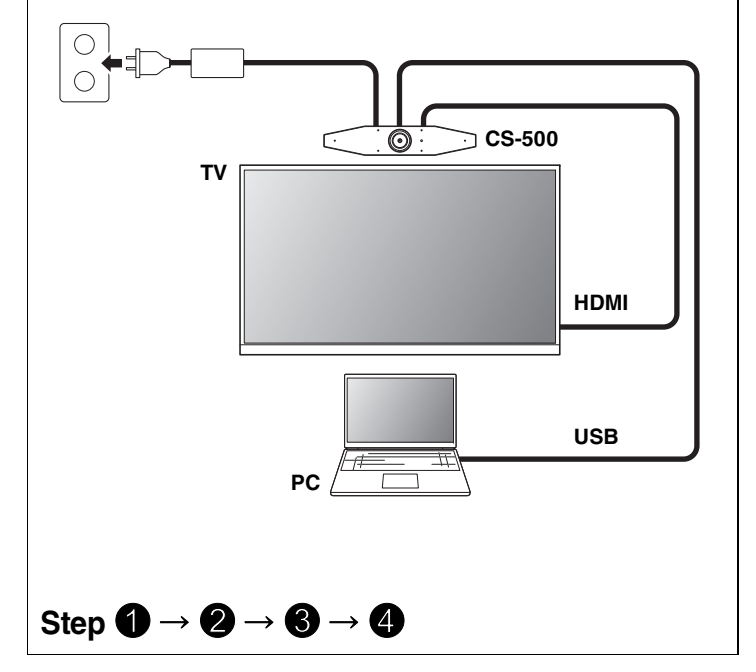

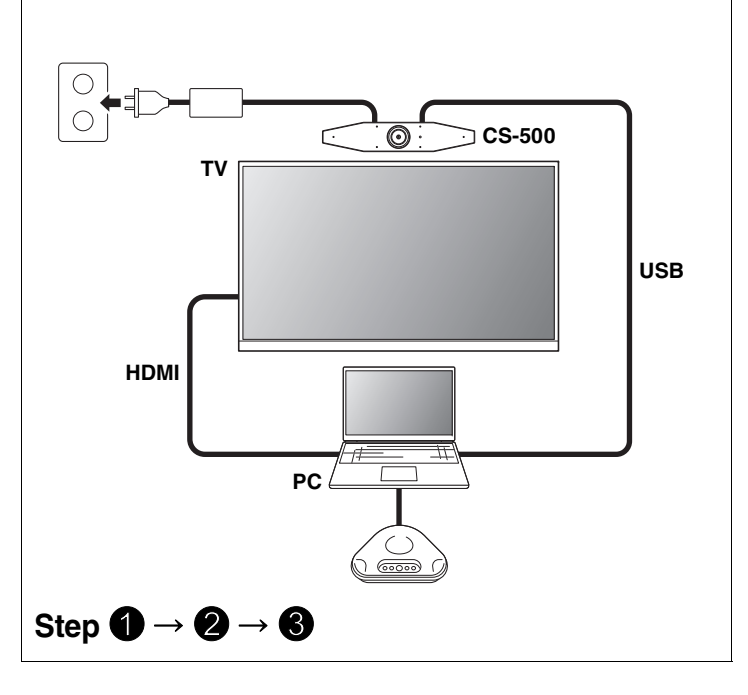

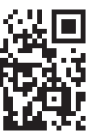

**Appuyez sur le bouton [FUNCTION] pendant au moins 2 secondes.**

La diode sur le panneau avant de l'appareil clignote en bleu.

### **Appuyez sur la touche de menu pendant au moins 2 secondes.**

L'appariement est terminé quand la diode sur le panneau avant de l'appareil s'allume en bleu.

### **Appuyez sur le bouton de menu et le bouton [2] pendant au moins 3 secondes.**

La configuration est terminée quand la diode sur le panneau avant de l'appareil clignote en orange.

**À lire au préalable CS-500**

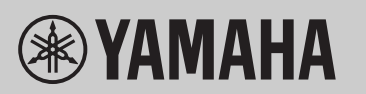

**SYSTÈME DE VIDÉOCONFÉRENCE**

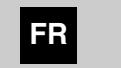

### **[Téléchargement de manuels et logiciels]** Consultez ou téléchargez sur le site internet du produit.

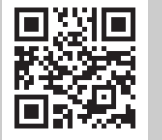

**https://uc.yamaha.com/support/ https://download.yamaha.com/**

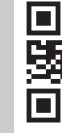

États-Unis et Canada

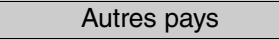

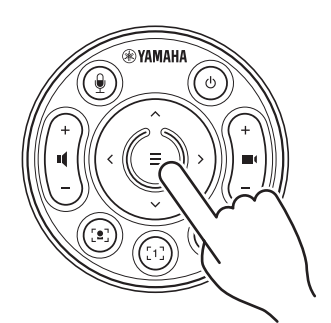

## **Installation du pilote DisplayLink® sur votre ordinateur**

L'affichage de l'écran de l'ordinateur sur un téléviseur pourrait nécessiter l'installation du pilote DisplayLink (DisplayLink Manager pour un Mac). Si vous n'arrivez toujours pas à afficher l'écran de l'ordinateur sur le téléviseur après avoir vérifié les points suivants, installez le pilote DisplayLink.

## **Sélection de l'appareil sur l'ordinateur**

- 1. Dans les paramètres Son de votre ordinateur, sélectionnez « Yamaha CS-500 » comme dispositif de lecture et d'enregistrement par défaut.
- 2. Dans les paramètres de votre logiciel de vidéoconférence, sélectionnez « CS-500 » à la fois comme dispositif vidéo et audio.

### **Logiciel utilitaire disponible**

Vous disposez d'un logiciel utilitaire pour configurer l'appareil en fonction de son environnement et de son utilisation.

### **Yamaha CS Manager**

Ce logiciel vous permet de configurer et contrôler l'appareil sur votre ordinateur. Pour des détails sur l'installation et l'utilisation, voyez le Guide de l'utilisateur du CS-500.

### **Mise à jour du micrologiciel de l'appareil**

Ce produit est conçu pour permettre la mise à jour de son micrologiciel afin d'optimaliser davantage ses fonctions, d'intégrer de nouvelles fonctions ou de résoudre d'éventuels problèmes. Nous vous recommandons d'installer la dernière version disponible du micrologiciel. Pour des détails sur la mise à jour, voyez le Guide de l'utilisateur du CS-500.

## **Préparer l'ordinateur**

▼ **Page de téléchargement du pilote DisplayLink**

**https://displaylink.com/downloads**

(Le site internet ci-dessus n'est pas géré par Yamaha Corporation.)

## **Logiciel**

### **[Téléchargement de manuels et logiciels]**

Consultez ou téléchargez sur le site internet du produit.

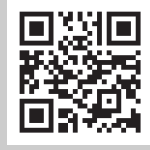

**https://uc.yamaha.com/support/**

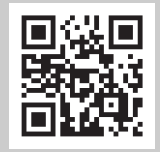

**https://download.yamaha.com/**

États-Unis et Canada

Autres pays